## プレゼンテーション支援システム

-構造化に対応した PowerPoint へ-

## 1. 背景

現在、PowerPoint などのプレゼンテーションソフトが非常に普及しており、ビジネスにお けるプレゼンテーションにとどまらず、授業・学会発表・そのほか多くの場所でこれらのソフ トが用いられている。

しかし、これらのプレゼンテーション用に作成される資料は、作成時間の制限等のため、 十分に構造化されていないことが多く、発表内容の全体構造の理解が容易でない場合が 多々あるのが現状である。

## 2. 目的

「もっとわかりやすいプレゼンテーションを!」

本開発は、構造化されたプレゼンテーション資料を容易に作成でき、その構造を利用し てより効果的な発表をおこなうことができるソフトウェアツールを目的とする。

このことにより、開発者が授業中に常々感じていた「PowerPoint 資料の全体構造のつ かみにくさ」が解消され、世の中のプレゼンテーションがよりわかりやすいものとなる。また、 全体構造をさりげなく表示することにより、たとえば「授業中に遅れて入ってきた学生」ある いは「学会発表に遅刻してしまった研究者」といった人々も、現在発表中のスライドがどの 段階なのか容易につかむことができる。

印刷資料においても、単にスライドがベタ打ちでスライド間の関係のない資料よりも、構 造情報を考慮した印刷資料のほうが、資料の全体理解度が大幅に高まることが期待され る。

3. 開発の内容

作成した「CoffeeMaker」は PowerPoint のアドインソフトウェアであり、以下の環境で動 作を確認している。

 Windows 2000, XP PowerPoint 2000, 2002

#### 3.1 階層構造の入力機能

PowerPoint のプレゼンテーションに階層構造情報を入力するためのシステムとして、階 層プレゼンテーションエディタの実装を行った(図1)。このエディタは、PowerPoint 上のメ ニューを選択ことによって起動する。このエディタ上で操作を行うことにより、容易に階層情 報を入力・編集することが可能である。

このエディタは、PowerPoint のアウトライン表示の機能をほぼ包含しているため、 1. 既存プレゼンテーションを開き、階層情報を付加する。

2. 新規プレゼンテーションを作成し、先に階層情報を作成し、後からスライド作成を行う。

3.階層情報の作成⇒スライド肉付け⇒階層情報の修正⇒スライド肉付け⇒…のように交 互に入力を行う。

といった柔軟な使い方が可能である。

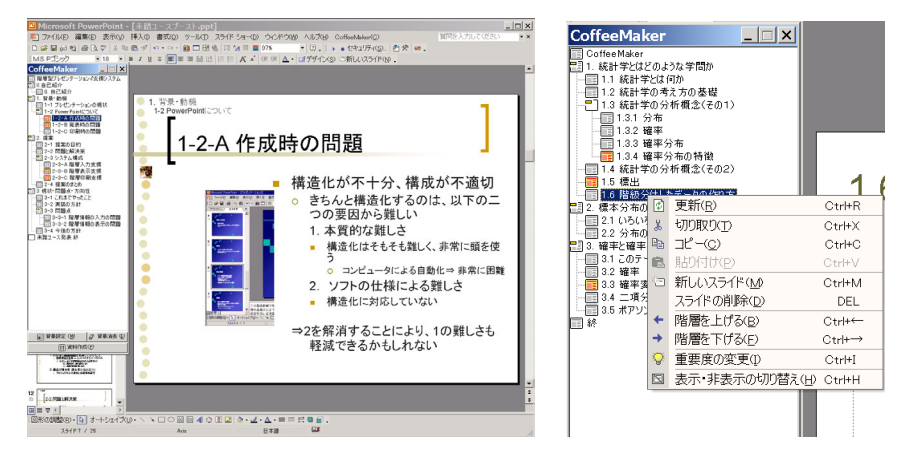

図 1 階層エディタ (左:CoffeeMaker 起動時の様子、右:階層ブラウザ拡大図)

3.2 階層構造の表示機能

階層エディタで入力された情報を、スライドに反映させたものが図2左、図3である。スラ イドの上部には見出しとして親スライドのタイトルが、そして左側には模様として全体の構造 がさりげなく表示されている。

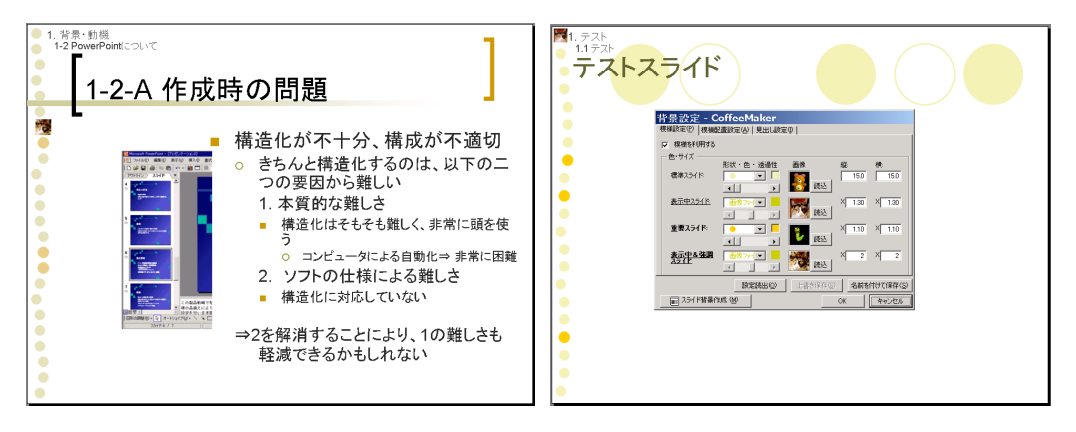

図 2 背景への反映 (左:背景描画を行ったスライド、右:背景設定の様子)

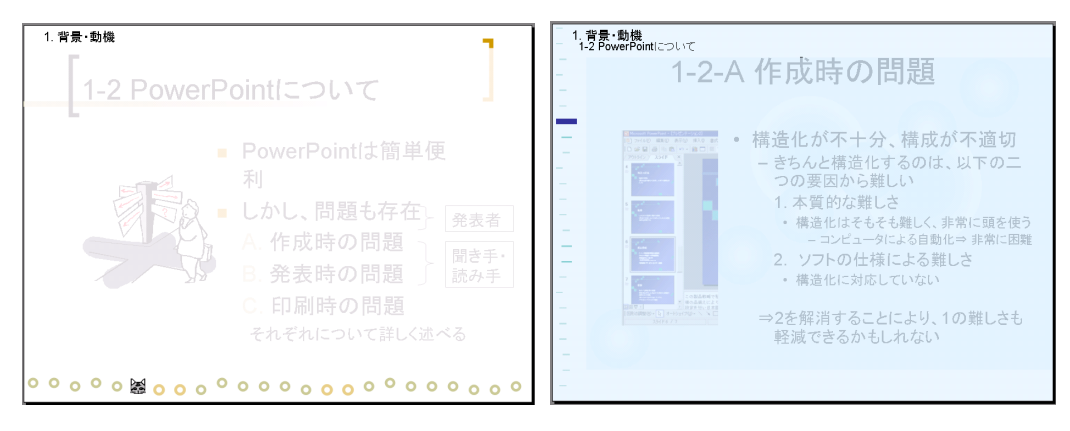

図 3 さまざまな背景

発表者、聴衆ともに、この情報により、プレゼンテーションの構成、スライドの現在位置、 重要度等を把握することができ、従来あった不都合が解消されることが期待できる。また、 模様は別のスライドへのリンクにもなっており、このリンクを利用することによってよりスムー ズなプレゼンテーションが可能になる。

なお、見出し・模様の描画ルールは後述のようにユーザが設定することができる。また、 CoffeeMaker システムが描画した後の見出し・模様は PowerPoint のオブジェクトとして扱 われるため、自由に操作することが可能である。

背景設定ダイアログで設定した内容は、画像ファイルも含めて自動で PPT ファイルに保 存されるようになっている。そのため、基本的に設定の保存や読み出しは必要なく、プレゼ ンテーションファイルの持ち運びも従来と全く同じ感覚でできる。加えて、別のプレゼンテー ションに設定を移したい場合にそなえ、設定ファイルを単独でエクスポート・インポートでき るようになっている。

3.3 階層構造の印刷機能

CoffeeMaker では、階層エディタで入力した階層情報等を元に、印刷資料を作成すること ができる。階層構造はスライド上部の見出しとスライドの背景色として反映される。図4左は CoffeeMaker で出力した印刷資料の一例である。

印刷資料上で、スライドはそれぞれ一枚の画像オブジェクトとして配置されており、 PowerPoint による操作が可能である。そのため、スライド間の関連などをあとから上に描 画することができる。図4右はスライド間の関連情報を付加した例である。このような情報に より、印刷資料の分かりやすさの向上が期待できる。

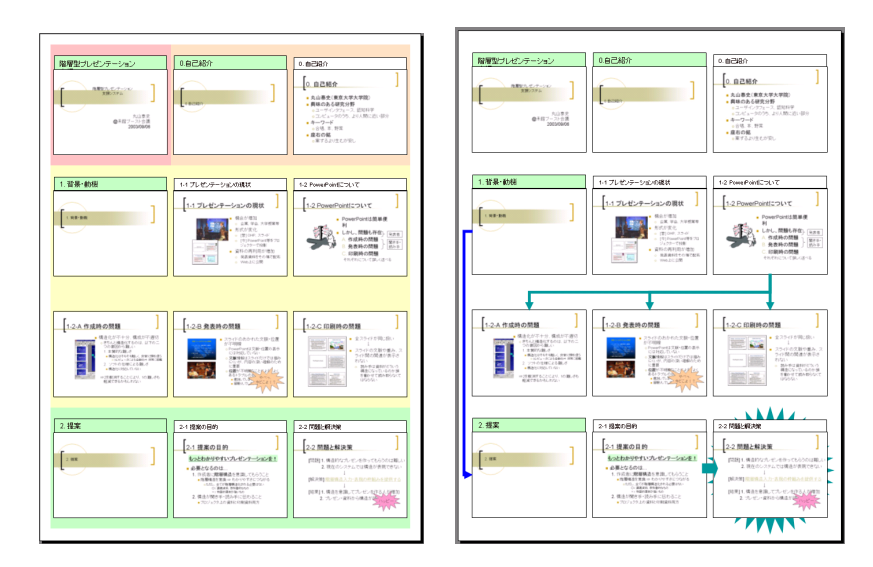

図 4 階層構造を反映した印刷資料

4. 従来の技術との相違

従来のプレゼンテーションソフトでは、Apple 社の Keynote が3.1の階層構造の入力に 対応していた以外は、階層構造の取り扱いが可能なものはなかった。特に3.2の階層構 造を利用した背景の作成機能、3.3の印刷資料の作成機能は CoffeeMaker 独自のもの である。

## 5. 期待される効果

CoffeeMaker の利用により、

- A.プレゼンテーションが、構造化されたわかりやすいものとなる
- B.発表時の聴衆の理解が促進される
- C.印刷資料がよりわかりやすいものとなる

ことが期待される。これらによって、プレゼンテーションがより効果的なものとなり、使用 者や使用環境を問わず、時間の節約や意思伝達コストの低減が達成できる。

6. 普及の見通し

本開発成果は PowerPoint のフリーのアドイン機能ソフトとして、公開・配布する予定で ある。今後、出来るだけ多くの人に、現状機能の試行評価をしてもらい、今後の改善作業に つなげるとともに、フリーの有益な Power Point アドイン機能として世の中に定着・有効利 用されることを期待したい。

### 7. 開発者

# 丸山泰史 (東京大学大学院 情報理工学系研究科 コンピュータ科学専攻 maru@ui.is.s.u-tokyo.ac.jp)

(参考)開発者URL : http://www-ui.is.s.u-tokyo.ac.jp/~maru/coffeemaker/